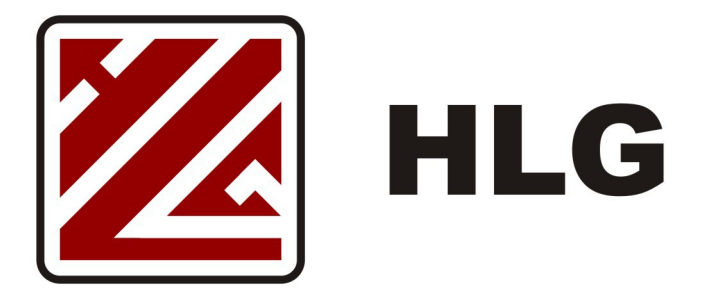

# **INSTRUKCJA OBSŁUGI ROUTERA KLIENCKIEGO W SIECI HLG**

Router Kliencki stanowi podstawowy element zestawu instalacyjnego w sieci HLG dla Klientów Indywidualnych w technologii FTTB. Router to urządzenie sieciowe, służące do łączenia różnych sieci. Pełni więc funkcję węzła komunikacyjnego pomiędzy siecią HLG, a lokalną siecią domową. Router umożliwia podłączenie do sieci i korzystanie z Internetu przez wiele urządzeń w jednym czasie.

Przed rozpoczęciem korzystania należy zapoznać się z niniejszą instrukcją i bezwzględnie zastosować się do jej zapisów.

Mimo niewielkich rozmiarów Router jest zaawansowanym urządzeniem sieciowym, którego główne funkcje zostały ustawione i dostosowane do standardów obowiązujących w sieci HLG. Ustawienia te pozwalają w optymalny sposób na korzystanie z usług świadczonych przez Operatora.

Pamiętaj, że aby usługi działały poprawnie, każdy z elementów zestawu musi być, podłączony do zasilania, włączony i odpowiednio skonfigurowany.

#### **WARUNKI UŻYTKOWANIA**

Przekazane Państwu urządzenie należy do Operatora. Jest skonfigurowane do korzystania z usług według zawartej Umowy i/lub oferty specjalnej. Wszelkie zmiany konfiguracji leżą po stronie Operatora i zabrania się samodzielnych działań konfiguracyjnych. Otwieranie obudowy i/lub próby ingerencji w urządzenie będą traktowane jako naruszenie warunków Umowy.

Aby korzystać z Routera, urządzenie to musi być trwale podłączone do zasilania elektrycznego oraz sieci telekomunikacyjnej. Wszystkie urządzenia muszą być sprawne techniczne, a okablowanie zgodne ze standardami.

Zaleca się, aby Router był podłączony do źródła ciągłego zasilania, które nie wyłącza się okresowo (np. listwa zasilająca przy komputerze). Należy pamiętać, że poszczególne urządzenia mają różne czasy uruchomienia, a co za tym idzie mogą wystąpić problemy przy ładowaniu aplikacji.

Router należy ustawić w miejscu, które nie jest narażone na bezpośrednie działanie czynników szkodliwych dla urządzeń elektronicznych: mocne nasłonecznienie, źródła ciepła, woda, mocne parowanie, zapylenie, małe dzieci i inne.

Aby urządzenie lepiej spełniało Państwa oczekiwania na połączenie bezprzewodowe należy ustawić je w miejscu nie zakrytym i centralnym w lokalu.

#### **BEZPIECZEŃSTWO**

Router został wyprodukowany zgodnie z międzynarodowymi standardami bezpieczeństwa, mimo to w trakcie eksploatacji należy przestrzegać kilku podstawowych zasad:

- przed podłączeniem do prądu należy sprawdzić czy wszystkie kable zasilające są prawidłowo podłączone i dociśnięte w gniazdach, eliminując efekty iskrzenia i możliwość wypadnięcia wtyki;
- wtyka zasilania powinna być łatwo dostępna, a osadzony na niej zasilacz nie może być zakryty, uniemożliwiając łatwy obieg powietrza;
- w celu uniknięcia przepięć, przed podłączeniem kabla zasilającego od urządzeń, należy najpierw odłączyć je z gniazda sieciowego;
- w czasie burzy, a także podczas dłuższej nieobecności należy wyłączyć urządzenie z prądu;
- kable należy chronić przed uszkodzeniami (m. in. przetarciem, naderwaniem, zgnieceniem, przerwaniem), w razie uszkodzenia należy je wymienić na nowe;
- nie wolno demontować przekazanych urządzeń i dokonywać w nich samodzielnych napraw, ingerencja nieupoważnionej osoby może prowadzić do porażenia prądem;
- nie wolno umieszczać urządzenia w ciasnej przestrzeni, dla poprawnej wentylacji należy zachować co najmniej 20 cm odstępu z każdej strony urządzenia, zasłony i inne przedmioty nie mogą zakrywać otworów wentylacyjnych urządzenia, nie wolno stawiać urządzenia na innym urządzeniu elektronicznym;
- nie wolno stawiać urządzenia w pobliżu otwartego ognia lub innych źródeł ciepła ani wystawiać ich na bezpośrednie działanie promieni słonecznych;
- z urządzenia wolno korzystać tylko w pomieszczeniach, należy je chronić przed wodą, wilgocią i naczyniami wypełnionymi cieczami, jakikolwiek kontakt urządzeń z wodą może spowodować porażenie prądem;
- urządzenie czyścić jedynie suchą ścierką, nie wolno używać detergentów mogących przedostać się do środka urządzenia przez otwory wentylacyjne.

# **ZAWARTOŚĆ ZESTAWU**

Komplet Routera Klienckiego składa się z:

- urządzenie Router wyposażone w jedną lub dwie anteny
- zasilacz
- przewód sieciowy RJ45 RJ45
- pudełko

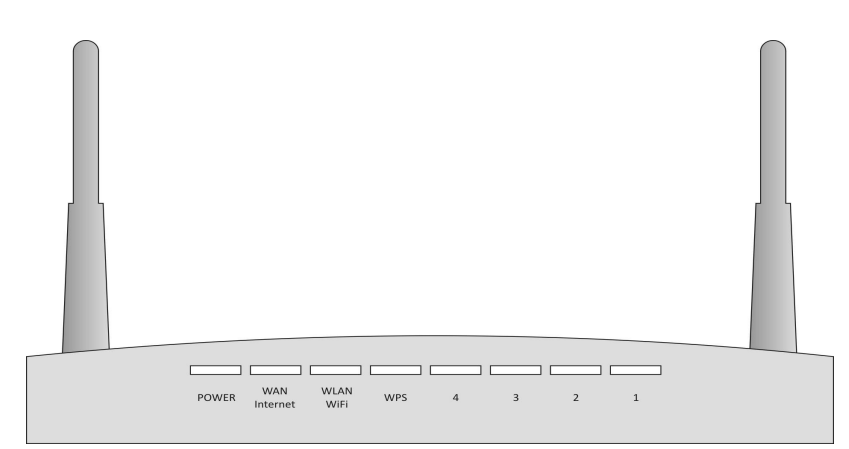

*widok przedniego panelu routera* 

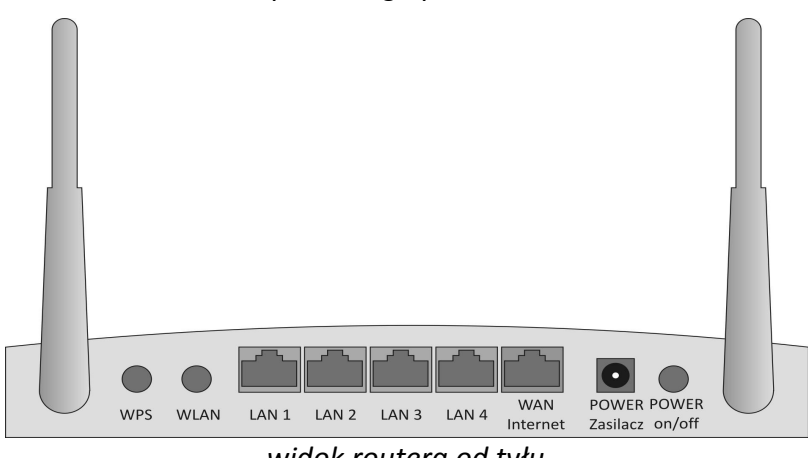

*widok routera od tyłu*

Opis działania diod LED na przednim panelu

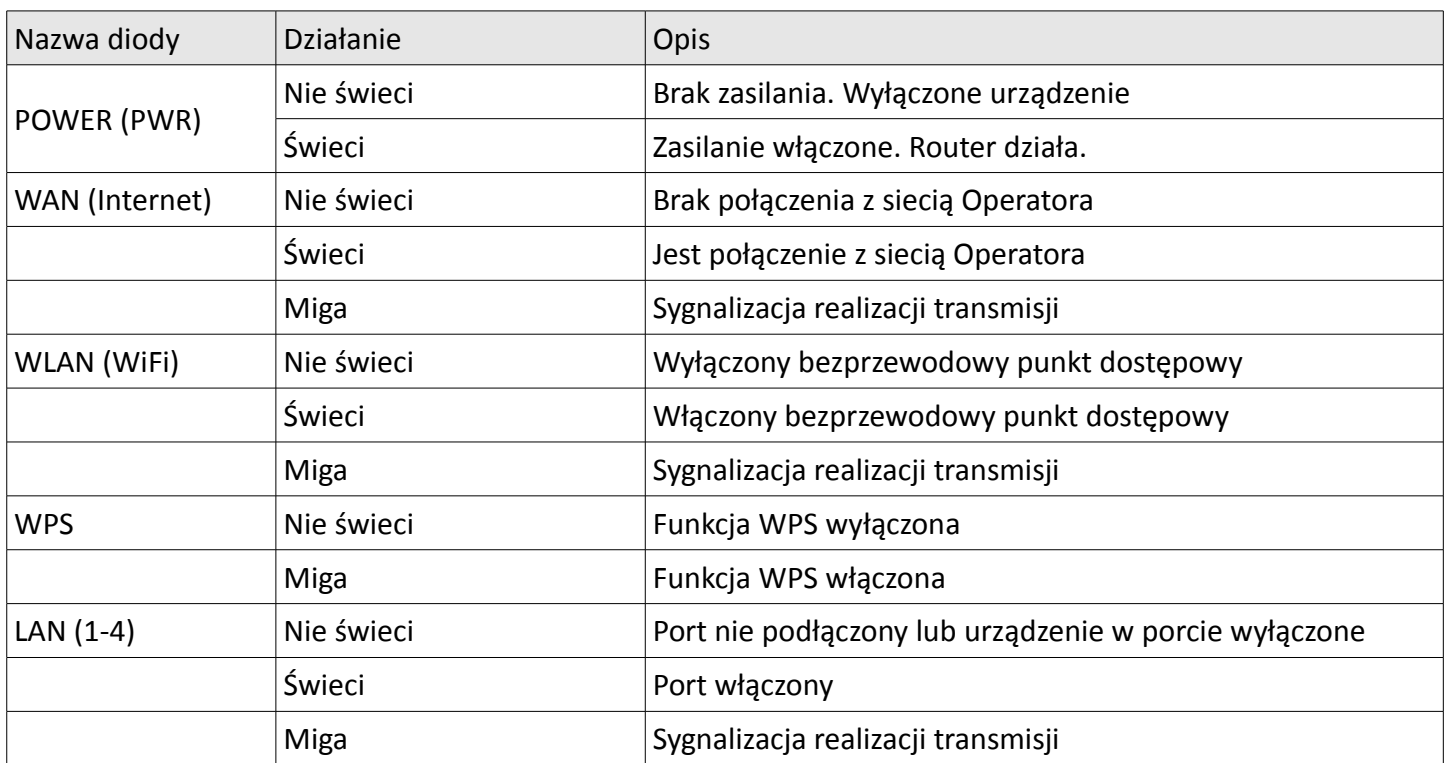

## **INSTALACJA ROUTERA**

- 1. Dostarczony Router należy wyjąć ostrożnie z pudełka, sprawdzając kompletność zestawu. Pudełko, instrukcję i niewykorzystane elementy należy zachować do chwili zwrotu zestawu. *W przypadku wystąpienia braków, prosimy o tym fakcie niezwłocznie powiadomić Operatora oraz zaznaczyć brak na Protokole przekazania*
- 2. Podłącz Router przewodem zakończonym wtykami RJ45 (prostokątne wtyki 8-żyłowe) w port jako WAN i/lub Internet. Jest to skrajny port znajdujący się tylnym panelu Routera.

*Upewnij się, że podłączyłeś we właściwy port. Porty oznaczone jako LAN, przeznaczone dla sieci domowej, również są w standardzie RJ45, jednak tylko port WAN połączy właściwie z siecią Operatora.* 

3. Podłącz zasilanie. Router powinien się automatycznie uruchomić, co jest widoczne przez podświetlenie diody "POWER" na przednim panelu.

*Brak podświetlenia oznacza, że zasilanie nie dochodzi i należy z zachowaniem ostrożności sprawdzić poprawność połączeń.*

4. Po włączeniu zasilania odczekaj ok. 60s. W tym czasie Router uruchomi swój system i nawiąże połączenia.

*W tym czasie na przednim panelu zaświecą się diody odpowiadające za poszczególne połączenia. Przy inicjacji systemu diody portów połączeń mogą się zapalać i gasnąć. Po pełnym uruchomieniu, diody migają zgodnie z realizowaną transmisją.*

5. Najważniejsze, aby się zaświeciły się diody POWER, WAN/Internet oraz WLAN/WiFi.

*Każda dioda odpowiedzialna jest za połączenie. Jeśli świeci się POWER oznacza to, że urządzenie działa. Świecący się port WAN oznacza, że jest połączenie z siecią Internet. Port WLAN odpowiada za bezprzewodowy punkt dostępowy. Poza tym na przednim panelu znajdują się diodowe oznaczenia portów LAN, które zapalają się w momencie podłączenia urządzenia w sieci lokalnej*.

6. Router skonfigurowany jest automatycznie

*Konfiguracja routera zapewnia automatyczne łączenie się z siecią Internet, bez konieczności każdorazowej inicjacji połączenia. Ustawienia parametrów adresacji odbywają się w konfiguracji automatycznej i dynamicznej. Aby uzyskać połączenie poprzez sieć bezprzewodową konieczne jest aby na każdym urządzeniu wyszukać właściwą nazwę sieci i poprawnie wpisać hasło. Jest to operacja jednorazowa i kolejne połączenia powinny odbywać się również automatycznie.* 

7. Uzyskanie adresu IP odbywa się automatycznie.

*Router uruchomiony ma serwer przydzielający numery IP sieci lokalnej. Standardowo jest to zakres do 192.168.0.2 do 192.168.0.14, co umożliwia przydzielenie adresu kolejnym 13 urządzeniom, które mogą korzystać z sieci w jednym momencie. Adres dzierżawiony jest na 12 godzin, po czym może zostać zwolniony dla kolejnego urządzenia. Jeżeli używają Państwo większej liczby urządzeń korzystającej z sieci, należy o tym fakcie powiadomić Operatora. Jeżeli chcą Państwo przypisać urządzeniu adres IP na stałe, można to zrobić na dwa sposoby: wykorzystując statyczne ustawienia interfejsu sieciowego lub zgłaszając ten fakt operatorowi (wraz z adresem fizycznym MAC interfejsu sieciowego).*

8. Połączenie bezprzewodowe włączone jest w standardzie

*Funkcja bezprzewodowego punku dostępowego w Routerze włączona jest w standardzie. O włączonym dostępie informuje dioda WLAN na przednim panelu. W niektórych modelach Routerów istnieje możliwość włączenia/wyłączenia WiFi poprzez naciśnięcie przycisku oznaczonego jako WLAN. Dane do połączenia znajdują się na etykiecie naklejonej na Router oraz w protokole przekazania urządzenia. Do połączenia należy znać dwa parametry: SSID (nawa punktu dostępowego) oraz Hasło (w standardzie 8- 10 znaków z szyfrowaniem WPA2). Zabraniamy udostępniania tych danych poza lokal i użytkowników w danym mieszkaniu. Należy pamiętać, że połączenia bezprzewodowe mają ograniczenia w zasięgu i jakości połączenia, ale raz udostępnione połączenie może być wykorzystywane bez wiedzy i zgody Odbiorcy. Dla ułatwienia podłączenia się do Routera poprzez interfejs bezprzewodowy można skorzystać z przycisku WPS, po którego naciśnięciu, w ciągu 60 sekund, należy wybrać właściwe SSID, a klucz szyfrowania zostanie pobrany automatycznie.*

*Na wniosek Odbiorcy, Operator może zmienić hasło punktu dostępowego do bezprzewodowej sieci domowej LAN Odbiorcy. Zmiana zostanie zapisana na Routerze, jednak wymaga ponownego wprowadzenia hasła na urządzeniach korzystających z WiFi. Z chwilą wprowadzenia zmiany zapisy na etykiecie naklejonej na Router przestają obowiązywać.*

9. Jakość połączenia bezprzewodowego uzależniona jest od wielu czynników

*Połączenie odbywa się w paśmie 2,4 GHz, czyli mikrofal, które charakteryzują się niskim wskaźnikiem przenikalności. Duże znaczenie ma usytuowanie Routera, który powinien znajdować się w centralnym punkcie domu. Im dalej od Routera, im więcej przeszkód, im większa liczba urządzeń, korzystających z połączenia bezprzewodowego, tym gorsze parametry połączenia i transmisji. Zależności te nie dotyczą połączeń kablowych, które są znacznie stabilniejsze i bezpieczniejsze.* 

10. Przekierowanie portów jest funkcją dodatkową

Istnieje wiele urządzeń, które wymaga bezpośredniego połączenia sieci Odbiorcy LAN z siecią Internet, z pominięciem Routera lub określeniem tras połączeń. Takim urządzeniem jest np. rejestrator używany w telewizji przemysłowej. Aby dostęp do jego zasobów był możliwy z sieci Internet, należy określić schemat routingu. Dla sprawnej realizacji usługi każdorazowo prosimy o kontakt z serwisem Operatora.

11. Własna konfiguracja Routera

Odbiorca otrzymuje przy zawarciu umowy skonfigurowany przez Operatora Router, który Odbiorcy użyczany jest na czas trwania umowy. Urządzenie to stanowi własność Operatora, chyba że zapisy umowy mówią inaczej. Zmiana konfiguracji, na wniosek odbiorcy leży wyłącznie po stronie Operatora. Samowolne zmiany ustawień mogą skutkować wprowadzeniem złych parametrów i odłączeniem od sieci. Ponowna konfiguracja jest odpłatną usługą serwisową, zgodnie z zestawieniem cen serwisu Operatora.

# **DIAGNOZOWANIE I USUWANIE USTEREK I AWARII**

1. Router nie działa (żadna dioda nie świeci na przednim panelu)

*Sprawdź, że zasilacz jest właściwie podłączony i do gniazda jest podłączone zasilanie.*

2. Brak połączenia z Internetem

a) Sprawdź, czy świeci się dioda WAN, Internet lub PON

jeśli NIE, to sprawdź czy kabel przyłączeniowy jest dobrze wpięty w port WAN/Internet

jeśli TAK, to przejdź do kolejnego etapu diagnozy

b) Sprawdź, czy problem dotyczy wszystkich urządzeń podłączonych do Routera

jeśli NIE, to sprawdź ustawienia połączeń sieciowych urządzenia

jeśli TAK, to odłącz Router z zasilania na 10s. i podłącz go ponownie (po odczekaniu 60s. sprawdź czy połączenie wróciło)

c) Jeżeli z Routerem łączysz się bezprzewodowo i nie masz połączenia sprawdź:

- czy karta sieciowa jest włączona
- czy do podłączenia wybrałeś właściwe SSID
- czy siła sygnału jest wystarczająca
- czy w Routerze jest włączony interfejs WLAN
- czy karta sieciowa nie ma statycznie ustawionego IP spoza adresacji Routera
- czy nie zmieniałeś ustawień firewall

d) Jeżeli z Routerem łączysz się przewodowo i nie masz połączenia sprawdź:

- czy poprawność połączeń, wtyki mogły zostać odłączone celowo lub przez przypadek
- czy świeci się diada właściwego portu LAN
- czy karta sieciowa jest włączona
- czy karta sieciowa nie ma statycznie ustawionego IP spoza adresacji Routera
- czy nie zmieniałeś ustawień firewall

e) Jeżeli nie wszystkie strony internetowe działają:

- sprawdź czy prawidłowo wpisujesz adres
- sprawdź czy problem dotyczy wszystkich przeglądarek
- sprawdź czy posiadasz aktualną wersję oprogramowania
- sprawdź ustawienia adresów serwerów DNS.
- 3. Słaby sygnał sieci bezprzewodowej

*Poziom sygnału wyświetlany jest w dolnym prawym rogu, obok zegara i może być schowany w pasku.*

*Im wyższy poziom sygnału, tym lepsze połączenie i wyższa prędkość transmisji. Wraz ze spadkiem poziomu sygnału, szybkość i stabilność połączenia spada. Aby uzyskać najlepsze parametry zlokalizuj Router w dogodnym miejscu lokalu, a w razie potrzeby zmień jego lokalizację. Sugerujemy, aby urządzenia stacjonarne: komputery, telewizory, konsole, dekodery łączyć za pomocą interfejsów kablowych.*

4. Urządzenie wyświetla komunikat "Duplikacja adresu IP"

Informacja tak może pojawić się a komputerze i świadczy o tym, że do sieci LAN podłączone są dwa urządzenia, które uzyskały ten sam adres IP sieci lokalnej. Sprawdź czy adres IP nie jest ustawiony statycznie. Uruchom ponownie komputer. Zaktualizuj system i sterowniki karty sieciowej.

5. Urządzenie traci połączenie z Routerem

*Jeśli wykorzystujesz połączenie kablowe, sprawdź czy wtyki RJ45 od strony Routera i urządzenia osadzone są prawidłowo. Ząbek na wtyce powinien zaskoczyć w gnieździe, uniemożliwiając jej wypadnięcie. Jeżeli ząbek ten się ułamał, należy wymienić wtykę. Jeżeli wtyki osadzone są prawidłowo, sprawdź kabel, czy nie został uszkodzony. Kabel może być przetarty, złamany, zmiażdżony, przecięty lub przegryziony przez futrzanych domowników. Łączenie uszkodzonego kabla jest środkiem doraźnym i docelowo należy go wymienić w całości. Jeśli kabel jest sprawny, sprawdź ustawienia karty sieciowej, która może mieć włączoną funkcję oszczędzania energii. Czasem opcja ta działa nie do końca tak, jakbyśmy sobie tego życzyli. Wystarczy odznaczyć, czyli wyłączyć oszczędzanie energii na karcie sieciowej i zapisać ustawienia.*

*Jeśli urządzenie traci połączenie bezprzewodowe, przede wszystkim należy również sprawdzić ustawienia oszczędzania energii karty sieciowej. Następnie sprawdź, czy utrata połączenia odbywa się na innym urządzeniu, które łączy się do tego Routera. Sprawdź poziom sygnału. Sprawdź czy antena w Routerze nie jest zakryta.*

6. Internet wolno działa

*To jest temat rzeka, więc po kolei. Co oznacza, że Internet "wolno działa"?.* 

- *1. Sprawdź umowę i parametry w niej zapisane. Umowy zawarte przed laty mają zdecydowanie gorsze parametry, niż obecne standardy i jej odnowienie może rozwiązać problem.*
- *2. Z Routerem może się łączyć wiele urządzeń, a prędkość działania jest przypisana na wszystkie razem. Router rozdziela pasmo dynamicznie i może się zdarzyć, że któreś z urządzeń wysyca znaczną część transmisji. Nie tylko programy do pobierania plików mogą znacznie obciążyć pasmo. Aktualizacje, strumienie video i aplikacje szkodliwe mogą również znacznie obciążać połączenie z Internetem. W celu diagnozy odłącz lub wyłącz wszystkie urządzenia korzystające z sieci i test wykonaj na jednym z nich. Najlepiej niech będzie to najszybszy komputer w domu. Oczywiście na komputerze wyłącz aplikacje i aktualizacje, które mogą zakłócić wyniki testu. Skorzystaj z aplikacji na stronie internetowej pod adresem [http://speedtest.net.](http://speedtest.net/)*
- *3. Do sprawdzania prędkości połączenia, zwłaszcza wysokich taryf (powyżej 20 mb/s), nie używaj interfejsu bezprzewodowego, gdyż pomiar jest ograniczony przez połączenie między urządzeniem a Routerem. Pomiar taki jest niewiarygodny i znacząco odbiega od faktycznych parametrów. Nie sprawdzaj szybkości na smartfonach czy tabletach, gdyż pomiar jest ograniczony do możliwości tych urządzeń.*
- *4. Do sprawdzania prędkości używaj połączenia kablowego i mocnych komputerów z aktualnym oprogramowaniem. Aplikacje sprawdzające transfery korzystają z mocy obliczeniowych komputera i znacząco mogą obciążyć zasoby jednostki. Starsze komputery mogą być za mało wydajne do uzyskania wiarygodnego wyniku.*

*Jeśli już dokonałeś pomiaru i masz pewność, że połączenie z Internetem jest zgodne z parametrami*

*umowy, a na niektórych urządzeniach Internet działa zbyt wolno sprawdź kolejno:*

- *aktualizacje oprogramowania*
- *ustawienia firewall i programów antywirusowych*
- *czy zainstalowane aktualizacje, działające w tle, nie obciążają zbytnio łącza lub systemu*
- *czy system operacyjny nie wyświetla komunikatów o błędach*

*Zdarzają się przypadki, że łącze jest wykorzystywane przez osoby nieuprawnione. Połączenie kablowe ma tę zaletę, że aby z niego skorzystać, trzeba fizycznie podłączyć kabel. W połączeniu bezprzewodowym połączenia nie widać i jeżeli zostało ono raz nawiązane (jeśli poprawnie został wpisany SSID i hasło) kolejne połączenia nie stanowią problemu. Jeżeli udostępniłeś sąsiadowi "na chwile" łącze (oprócz tego, że złamałeś zapisy umowy), naraziłeś się na wiele niebezpieczeństw i utratę jakości połączenia. Nie wiesz kiedy i w jaki sposób osoba ta korzysta i wykorzystuje Twoje łącze. Będą w Twojej sieci LAN ma dostęp do Twoich zasobów w domowej sieci LAN, a do Internetu przez Twój Router. Jako osoba zawierająca umowę odpowiadasz za treści opublikowane w Internecie z Twojego połączenia.*

## **PODSUMOWANIE**

Router jest niewielkim urządzeniem sieciowym o sporych możliwościach. Zapewnia łatwe korzystanie z sieci przez wiele urządzeń zarówno w połączeniu kablowym, jak i bezprzewodowym. Aby działało poprawnie, musi być podłączone do jednocześnie sieci elektrycznej i telekomunikacyjnej. Router skonfigurowany jest przez Operatora tak, aby automatycznie korzystać z sieci Internet. Może się zdarzyć brak połączenia, ale 95% przypadków problem leży w połączeniu pomiędzy urządzeniem Odbiorcy a Routerem. Wiele z tych "awarii" można zdiagnozować i usunąć samemu, a w przypadku problemów zawsze można skorzystać z pomocy i usług serwisu Operatora.